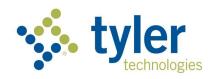

# MDOT MVA Driver Record Monitoring (DBM) User Interface Guide

Version 2.5

# Tyler Maryland in partnership with the MDOT Maryland Motor Vehicle Administration

821 Chesapeake Avenue

Box 4878

Annapolis, MD 21403

P: (410) 990-1090

F: (800) 861-0218

mdhelp@tylertech.com

Last updated: January 2024

# **Contents**

| )ı | river Record Monitoring (DBM) User Interface Guide | ∠        |
|----|----------------------------------------------------|----------|
|    | Introduction                                       | 4        |
|    | Application Overview                               | 4        |
|    | Program Guidelines                                 | 5        |
|    | Driver Monitoring Submissions                      | 5        |
|    | Violation Codes                                    | 5        |
|    | Charges and Billing                                | 5        |
|    | Anniversary Date for Monitored Drivers             | 5        |
|    | DBM Program Support                                | ε        |
|    | Discontinuing Participation in the DBM Program     | ε        |
|    | Getting Started                                    | ε        |
|    | Establishing an account                            | ε        |
|    | Navigating the User Interface                      | 7        |
|    | Information                                        | 7        |
|    | Account Information                                | ε        |
|    | DBM User Interface Home                            | 8        |
|    | Search                                             | <u>C</u> |
|    | Driver Record Results                              | 10       |
|    | Managing Monitored Driver Enrollment               | 14       |
|    | Adding a New Driver                                | 16       |
|    | Upload a Bulk List of Drivers                      | 16       |
|    | Editing Driver Information                         | 18       |
|    | Editing Driver Information in Bulk                 | 19       |
|    | Removing a Monitored Driver                        | 20       |
|    | Driver Enrollment Statuses                         | 21       |
|    | Retrieving A List of Monitored Drivers             | 21       |
|    | Retrieving Monitored Drivers by Date               | 22       |
|    | DBM References                                     | 23       |
|    | Accident Codes                                     | 28       |
|    | Driver License Type Codes                          | 28       |
|    | Restriction Codes                                  | 28       |
|    | License Class Codes                                | 30       |

| Race Description Codes               | 31 |
|--------------------------------------|----|
| Accident Codes                       | 31 |
| Endorsement Codes                    | 31 |
| License Document Codes               | 31 |
| License Status Codes                 | 31 |
| Suffix Codes                         |    |
| Unit Type Codes                      | 33 |
| Conviction Category                  | 33 |
| Conviction Detail                    | 34 |
| Conviction and Sanction Descriptions | 34 |

# Driver Record Monitoring (DBM) User Interface Guide

# Introduction

The Driver Batch Monitoring (DBM) service, facilitated by Tyler Maryland, provides methods to securely monitor and receive driver record updates for a list of monitored drivers from the Maryland Department of Transportation Maryland Motor Vehicle Administration (MDOT MVA). Tyler Maryland has developed a User Interface to offer a more user-friendly and intuitive method of interacting with the functions and records for driver monitoring.

To be approved to use this service, users must be authorized within the scope of the Federal Driver Privacy Protection Act (DPPA) and approved by the MDOT MVA. Approved customers can enroll and manage a list of drivers to be monitored and receive updates when violation information changes for a monitored driver.

#### Changes in this document:

- Addition of Conviction Category page 33
- Addition of Conviction Details page 34

# **Application Overview**

The Driver Batch Monitoring (DBM) User Interface provides a secure method of exchanging requests and data related to driver monitoring. This application permits customers to perform the following through a secure interface:

- Submit Add, delete, or edit monitored drivers.
- Receive annual driver records and driver record updates, alerts, and errors.

Each night, the system inspects the monitored drivers and provides results back to the customer containing either updated records for the monitored driver records or the complete record, depending on preferences established during enrollment. The results files are sent daily, weekly, or monthly, depending on customer preferences established during enrollment.

Customers can submit an "Add/Change/Delete" request on weekdays. Customer IDs (Driver's License Numbers, Maryland ID and/or FEIN) submitted with an "Add" indicator will return a complete driving record that will be produced overnight. Customer IDs submitted with a "Delete" indicator will be removed from monitoring for that customer.

**Note:** Subscribers who have already established Customer IDs for monitoring through the MDOT MVA will not need to resubmit the Customer IDs.

New Customer IDs added by a customer will be matched against the MDOT MVA's records based on two key fields: Customer ID and Date of Birth. Records that do not match these keys will be rejected and the customer will receive an error response for that Customer ID.

Drivers will be processed Monday through Friday, nightly between the hours of 6:00 PM ET and 6:00 AM ET. Any actions sent after 6:00 PM ET will be processed the following business day. As with the existing MDOT MVA system, this system may be unavailable to process search requests during maintenance windows.

#### Maintenance Windows

Current maintenance windows where the application may not be available include:

- Nightly: 12:00am 12:30 AM EST
   Sunday: 6:00am 11:00 AM EST
- The second Saturday of every month from 11:00pm until 5:00 AM EST
- Tuesday and Thursday 5:00 PM EST

# **Program Guidelines**

#### **Driver Monitoring Submissions**

DBM Add/Change/Delete request submissions must occur no later than 5:00 P.M. EST any Monday – Friday, excluding Federal and State holidays. Return records will be available via the interface Monday through Friday after 7:00am ET. Only Maryland issued Customer IDs may be accessed via this application.

#### **Violation Codes**

Violation codes included in the DBM program are related to suspensions, withdrawals, cancellations, revocations, restrictions and moving violations.

In the event MVA creates, deletes, or modifies a violation code, updated records will be produced. If a subscriber has opted to receive 3-year/complete records, ALL driving record entries (within the rolling 3- year time span (or complete, if applicable)) will appear in the resulting record regardless of whether the violation codes are included in the DBM monitoring program or not. If a subscriber opts to receive partial record updates (a.k.a. driving-record entry updates), only those entries attached to a violation code included in the DBM program will be sent to the customer.

#### **Charges and Billing**

A 36-month (3-year) driving record, a complete driving record, and a Probation Before Judgment (PBJ) record produced via DBM are each considered non-certified copies and for non-government entities, and, as such, bear a cost of \$12.00/record. A driving record entry update or a PBJ record entry update is considered a partial record update and is priced accordingly at \$0.08/record. There are no minimum fees. Invoices are generated and mailed/e-mailed to customers at the beginning of each month for the previous month's transactions. Payment is due upon receipt of the monthly invoice. Interruption to service occurs if payment is not received by Tyler within 20 days of the date of the invoice. If payment is received following a termination, Tyler Maryland determines eligibility for reinstatement.

#### Anniversary Date for Monitored Drivers

When a new Customer ID is added to the monitoring program, the <u>Customer ID enrollment date</u> is considered the anniversary date for that monitored driver.

Upon receipt of a new Customer ID submitted for monitoring, the system will return a complete driving record. Subsequently, on the enrollment anniversary date of each Customer ID, the Customer ID(s) being monitored will cause the generation of a complete driving record.

#### **DBM Program Support**

To report a technical problem, error message, or billing inquiries, please call the Tyler Maryland Help Desk at (888) 4MD-HELP, 410-990-1090 or <a href="mailto:mdhelp@tylertech.com">mdhelp@tylertech.com</a> and explain the nature of the problem. The support staff will request information from you and will work with you to resolve the issue.

#### Discontinuing Participation in the DBM Program

Customers who no longer wish to participate in the DBM program must notify Tyler Maryland, in writing, of their intentions to discontinue participation. Notification must be sent from the primary contact on the account. The contract may be discontinued by either party with a thirty (30) day notice in writing.

# **Getting Started**

#### Establishing an account

To register for an account to utilize the service, go to <a href="https://egov.maryland.gov/register/">https://egov.maryland.gov/register/</a> and complete the account registration process. Once the account is approved by the MDOT MVA and the account credentials are established, you may login to the Driver Batch Monitoring User Interface via the following URL: <a href="https://egov.maryland.gov/mva/dbm">https://egov.maryland.gov/mva/dbm</a>

Using your credentials, click on Login and proceed with entering your username and password to access the application.

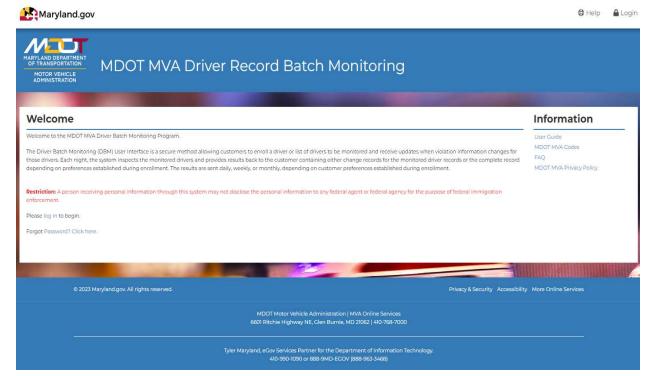

# Navigating the User Interface

Once logged in, the Home tab offers initial data regarding your most recent records processed, a summary of your account information, errors, initial driving records and partial and/or complete record updates and links to often used tools.

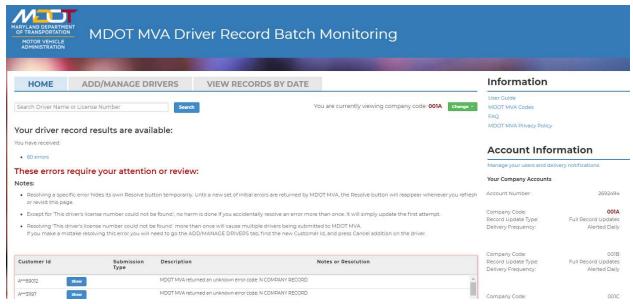

#### Information

The *Information* section has some useful links to help guide the user through navigation and management of the Driver Batch Monitoring User Interface.

# User Guide MVA Codes FAQ MVA Privacy Policy

The *User Guide* link routes you to the latest version of the Driver Batch Monitoring User Guide, to allow for online viewing of the document or saving to a local device for reference.

MVA Codes will direct you to the MDOT MVA web page where all the relevant MVA codes, references in the record, are listed for reference. This includes Driver License Class Codes, Commercial Driver License Endorsements, Non-Commercial Driver License Class Codes and Restriction Codes.

FAQs are some Frequently Asked Questions about how to manage your list of monitored drivers.

MVA Privacy Policy provides the document needed to make any changes to your DPPA reasons, primary account holders or other changes related to your account.

#### **Account Information**

When establishing an account, you are assigned an account number, a company code and select the frequency and type of records you will be receiving from MDOT MVA via the Driver Batch Monitoring application. Those attributes will be displayed to a user holding the Primary Role for the account.

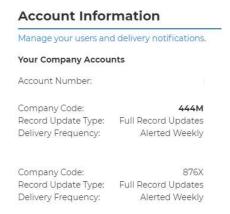

Should you need revisions to the record type, frequency of updates or delivery, please contact the Tyler Maryland Help Desk at (888) 4MD-HELP, 410-990-1090 or <a href="mailto:mdhelp@tylertech.com">mdhelp@tylertech.com</a> and they will assist with coordinating the changes needed to your account and obtaining approvals from MDOT MVA.

If your primary role is associated with two different companies enrolled in the Driver Record Batch Monitoring program, the system will display the information associated with the current company being displayed. If you wish to view another company, simply click on the 'Change' button, and select the company you wish to view.

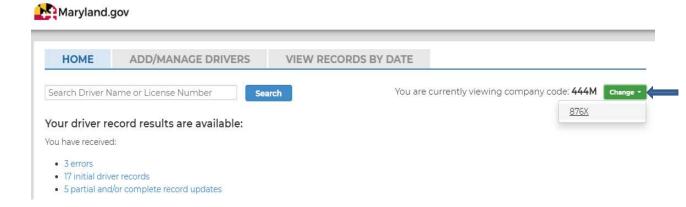

#### **DBM User Interface Home**

From the application Home page, you can manage several actions and view the most recent monitored driver records for your account.

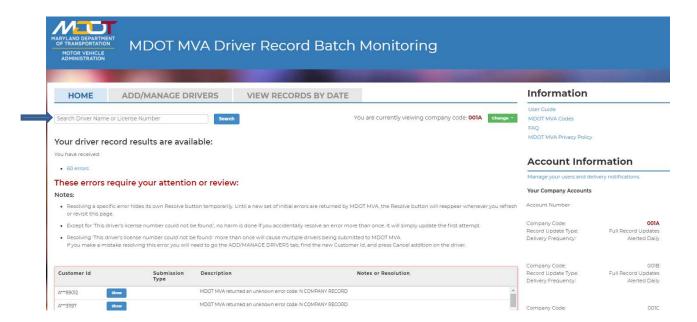

**Search** – You can search with either the Driver Name or License Number. The Search results are displayed in the format below, in the **Add/Manage Drivers** tab to allow management of driver monitoring.

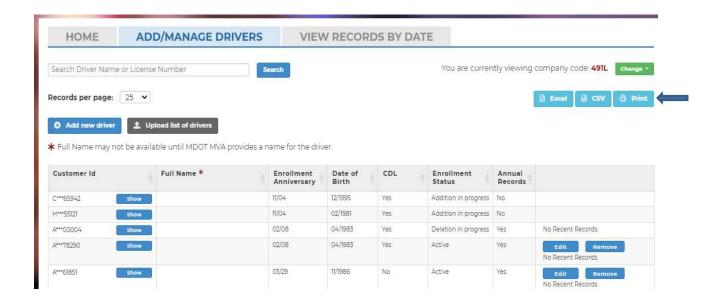

Search results may be exported into Excel or CSV formats and may also be printed from this page. All Personal Identifiable Information (PII) is protected from user view unless the user selects to display the information by clicking on the **Show** button.

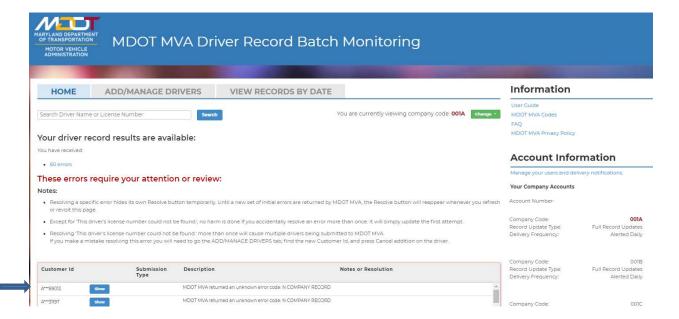

#### **Driver Record Results**

The most recent Driver Record Monitoring results are noted in the top section of the Home page. The system will display a summary of errors received, initial driver records provided and partial and/or complete record updates.

**Errors:** There may have been errors processing one of more of the records in your monitored driver list. If so, the interface will display the number of errors as a hyperlink for easy access to reviewing these errors. To view the errors received, click on the *Errors* hyperlink and the system will take you to the errors received from the latest records processed.

#### These errors require your attention or review:

#### Notes:

- Resolving a specific error hides its own Resolve button temporarily. Until a new set of initial errors are returned by MDOT MVA, the Resolve button will reappear whenever you refresh
  or revisit this page.
- Except for This driver's license number could not be found.', no harm is done if you accidentally resolve an error more than once. It will simply update the first attempt.
- Resolving 'This driver's license number could not be found.' more than once will cause multiple drivers being submitted to MDOT MVA.
   If you make a mistake resolving this error you will need to go the ADD/MANAGE DRIVERS tab, find the new Customer Id, and press Cancel addition on the driver.

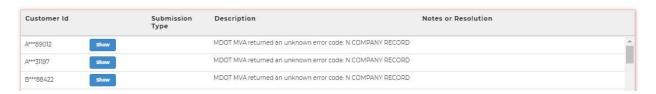

Errors may occur when submitting drivers for monitoring. To guide you through reasons errors are returned, please note the Description of the error provided. Tyler Maryland also provides Notes or Resolution(s) to explain appropriate actions to resolve the errors presented.

If you need assistance with an error received, please contact the Tyler Help Desk at <a href="mailto:mdhelp@tylertech.com">mdhelp@tylertech.com</a> or (888) 9MD-EGOV and explain the nature of the problem. The support staff will request information from you and will work with you to resolve the issue.

#### **Retrieving New Complete Records:**

When a driver is initially enrolled in the monitoring program, you will receive an initial complete record for the newly enrolled driver. These records are separated for ease of access and review. To access the initial driver records, click on the *initial driver records* link and the interface will direct you to a list of New Complete Records available for review.

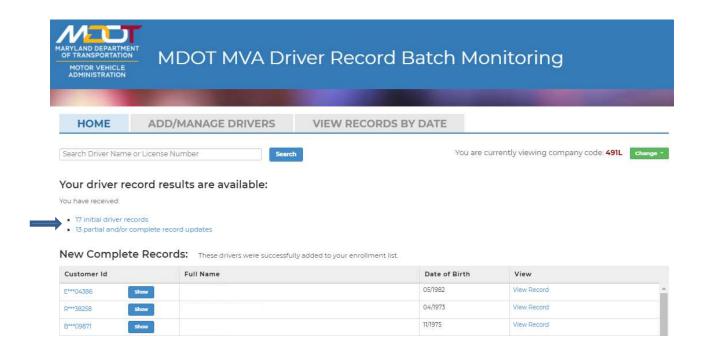

The interface will display all initial driving records received. Clicking on the View Record hyperlink will open the record for review purposes. Please note PII information is safeguarded for security purposes.

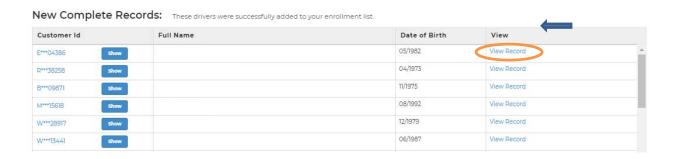

Please note PII information is safeguarded for security purposes. From this view, you may also Print the record if required.

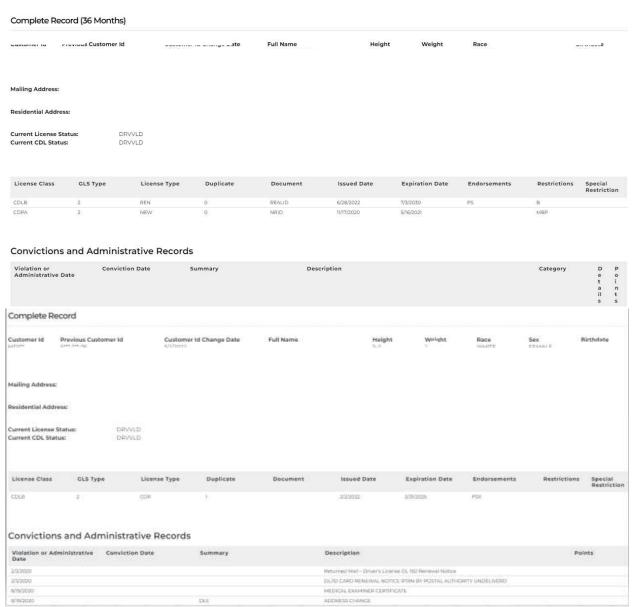

RECORD END TOTAL CURRENT POINTS 00

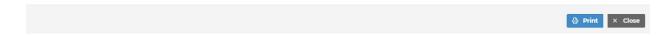

#### Retrieving Partial and Complete Record Updates:

When a new Customer ID is added to the monitoring program, the Customer ID Enrollment date will be considered the 'anniversary date' for that monitored driver. The MDOT MVA, upon receipt of the new Customer ID submitted for monitoring, will return a 3-year (or complete) driving record. Subsequently, on the enrollment anniversary date of each Customer ID, the Driver's License Number(s) being monitored will cause the generation of a 3-year driving record, for those set to Yes to receive Annual Records. **NOTE:** CDL driver records must have anniversary files for the MDOT MVA monitoring program. If you mistakenly add a CDL driver without the Annual Records option, the system will correct it for you, defaulting CDL drivers to trigger an Annual Record on their enrollment anniversary date.

Likewise, each night the system inspects the monitored drivers and provides results back to the subscriber containing either change records for the monitored driver or complete records, depending on preferences established during enrollment. These results are sent daily, weekly, or monthly, depending on subscribers' preferences established during enrollment. Updates could include infractions, restrictions, PBJ notifications, or administrative actions. Those would be included in the Partial and Complete Records Updates categories.

Partial and complete record updates: You have also received updates for your current list of enrolled drivers.

| Date Received | Record Description        | View                           |
|---------------|---------------------------|--------------------------------|
| 10/23/2020    | Initial PBJ Records File  | View Drivers  View All Records |
| 10/23/2020    | Error File                | View Drivers View All Records  |
| 10/23/2020    | Partial Records File      | View Drivers View All Records  |
| 10/23/2020    | PBJ Complete Records File | View Drivers View All Records  |
| 10/23/2020    | Partial Records File      | View Drivers View All Records  |

Clicking on **View Drivers** for the specific record will display a summary level of all drivers within that update from the MDOT MVA.

Partial and complete record updates: You have also received updates for your current list of enrolled drivers.

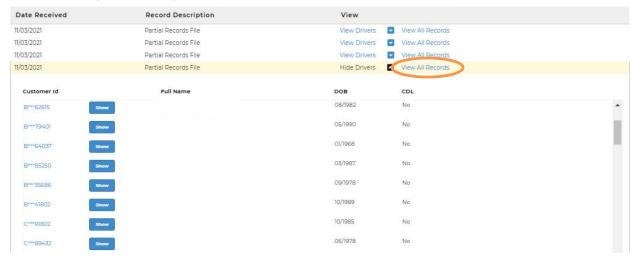

Clicking on **View All Records** will open a subsequent screen with all appropriate information for that update. From this screen, you may Print the data, if needed. If there are multiple records present, click the **Next** or page number buttons to proceed through review of the records. To go back to the previous screen, click Close.

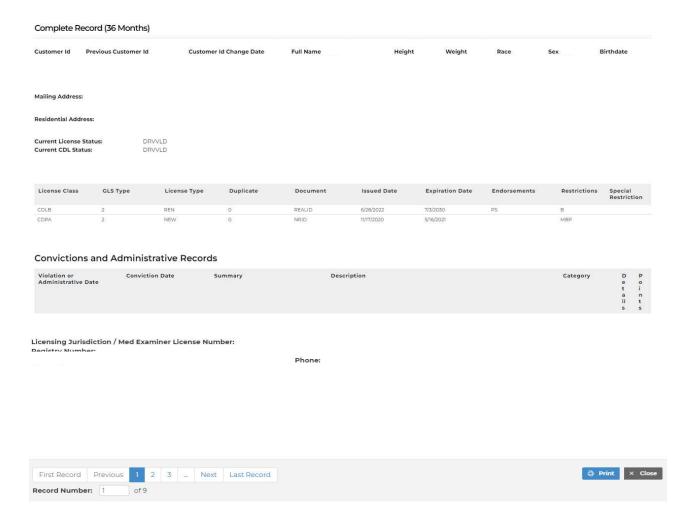

# Managing Monitored Driver Enrollment

The DBM user interface consists of several activities which are used to manage the roster of monitored driver licenses. All activities are performed using an overnight process to process the requests. Requests may be cancelled until 6:00 PM ET to avoid processing.

- Add New Driver: Customer IDs submitted using the 'Add new driver' link will generate a driving record. The record will be returned to the subscriber the next business day.
- **Upload a Bulk List of Drivers:** Customer IDs submitted using a bulk method, via spreadsheet. The records will be returned to the subscriber the next business day.
- Edit Driver: Used when converting a driver you are currently monitoring to now be CDL or to no longer be CDL or when indicating whether you want Annual anniversary records for a non-CDL driver.
- **Delete Driver:** Customer IDs deleted using the interface will be revised to a Pending Deletion status and will be removed from monitoring for that subscriber during an overnight process.
- Cancel Submission: Cancels an Add, Change, or Delete submission.

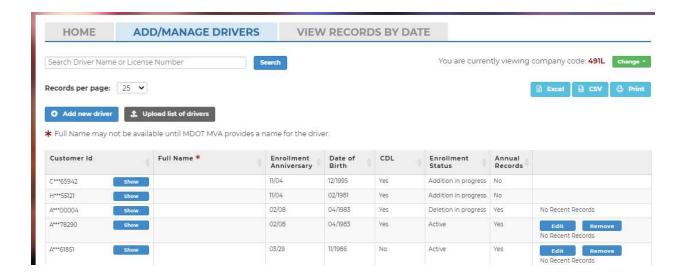

#### Adding a New Driver

Clicking on the 'Add new driver' button will present the user with the necessary fields to populate for adding a driver to the monitoring program. Once the user enters the Customer ID, driver's Date of Birth, indicates CDL Yes/No and whether to trigger an anniversary file they will press Save to add the driver for monitoring. NOTE: CDL driver records must have anniversary files for the MDOT MVA monitoring program. If you mistakenly add a CDL driver without the Annual Records option, the system will correct it for you, defaulting CDL drivers to trigger an Annual Record on their enrollment anniversary date. The status of the driver will then appear as 'Pending Addition' until the overnight process runs, and they are added to the monitoring program. If a mistake is made in data entry or the subscribers change their mind about monitoring the driver, 'Cancel addition' can be clicked on to cancel the submission of the driver for monitoring.

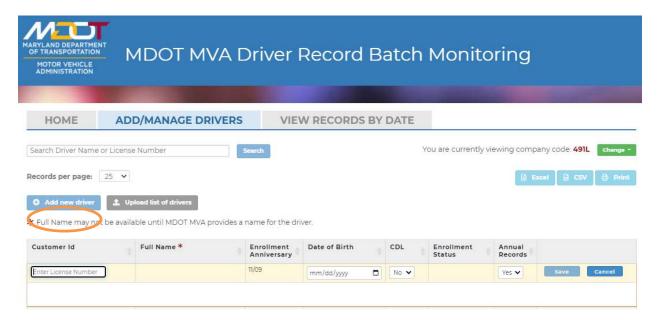

#### Upload a Bulk List of Drivers

When adding a larger number of drivers for monitoring, whether initial enrollment or subsequent larger quantities of drivers, there is a utility available to upload the driver's data via spreadsheet. Navigate to the Add/Manage Drivers tab and click on Upload list of drivers.

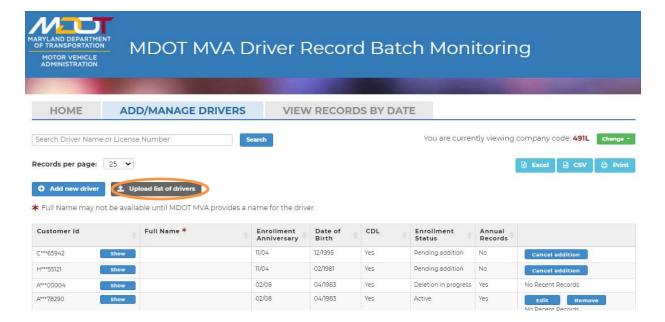

The below screen will pop-up and allow the user to (1) **Download** the workbook, formatted as needed for upload, (2) **Choose File** already formatted and ready for upload or (3) **Upload Now** to process the file for enrolling drivers for monitoring.

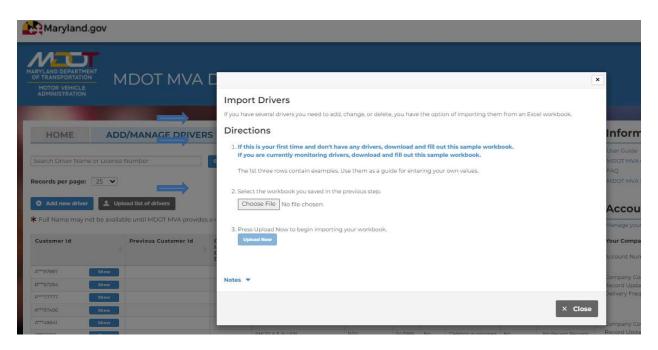

#### **Editing Driver Information**

Per MDOT MVA policy, the only fields that can be modified for an actively monitored driver are the CDL indicator and Annual Records. To do so, you would Search for the driver's license you need to modify using the Search function at the top of the page, enter the Customer ID and hit Search.

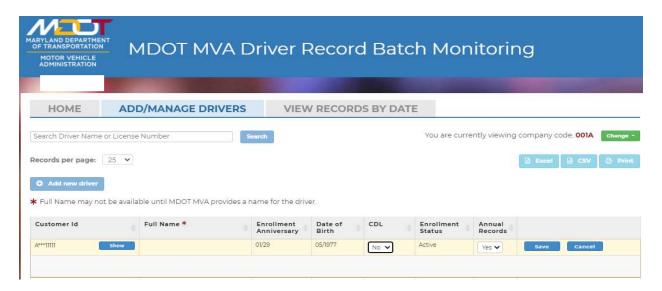

The results of the Search will display to the subscriber, per the below screenshot. To edit the driver information, the user will click on Edit.

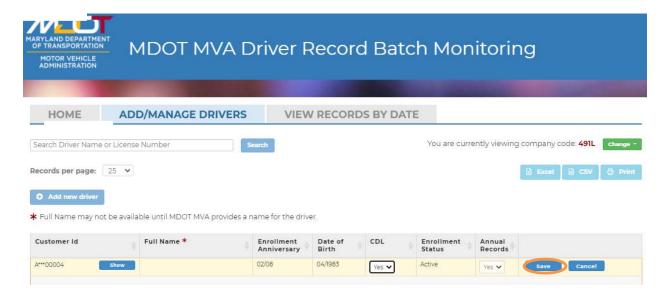

Select the CDL No option to revise the information and then Save the record. The revision will be processed overnight for future record monitoring.

**NOTE:** CDL driver records must have anniversary files for the MDOT MVA monitoring program. If you mistakenly add a CDL driver without the Annual Records option, the system will correct it for you, defaulting CDL drivers to trigger an Annual Record on their enrollment anniversary date.

#### **Editing Driver Information in Bulk**

When the need arises to edit a larger number of drivers in bulk fashion, there is a utility available to upload the driver edits via spreadsheet. Navigate to the Add/Manage Drivers tab and click on Upload list of drivers.

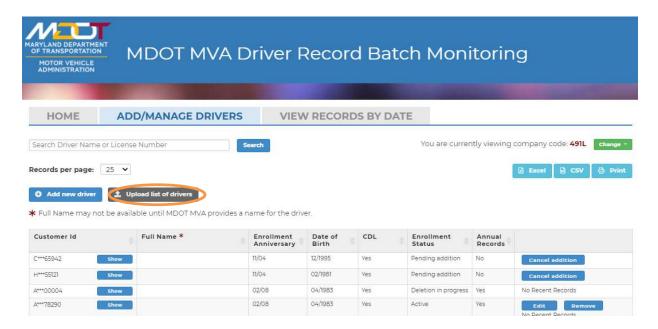

The below screen will pop-up and allow the user to (1) **Download** the workbook, formatted as needed for upload, (2) **Choose File** already formatted and ready for upload or (3) **Upload Now** to process the file for edits to drivers already enrolled for monitoring.

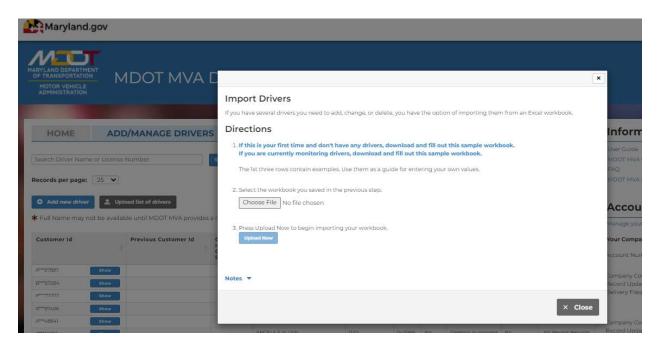

#### Removing a Monitored Driver

When monitoring is no longer required for a driver, the subscriber will need to Edit the driver to remove them from monitoring. Search for the driver's license you need to modify using the Search function at the top of the page, enter the Customer ID and hit Search.

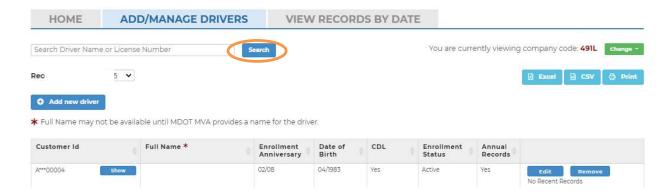

Results for the Customer ID search will be displayed per the below screen. To remove the driver from monitoring, click on the Remove button.

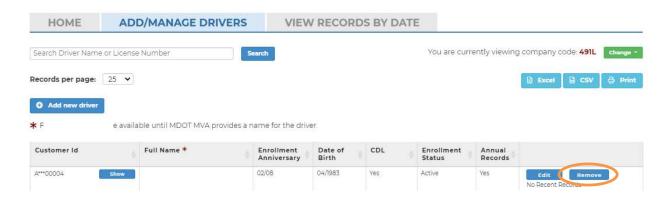

The status of the Driver will change to Pending deletion and remain in the Add/Manage Drivers tab until processed overnight. Once the driver is deleted from monitored, it will not display in the monitoring interface.

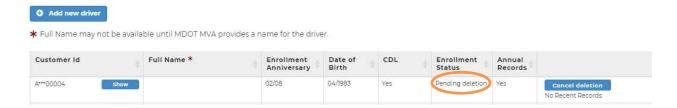

#### **Driver Enrollment Statuses**

While pending overnight processing activities for an enrolled driver, there are several statuses to indicate actions being taken or statuses of monitored drivers. Below is a list of statuses, a description of those statuses and any action that can be taken.

| Driver Status        | Description                           | Actions                           |
|----------------------|---------------------------------------|-----------------------------------|
| Addition in Progress | Addition of driver has been sent to   |                                   |
|                      | MDOT MVA for monitoring.              |                                   |
| Change in Progress   | Change to driver information has      |                                   |
|                      | been sent to MDOT MVA for             |                                   |
|                      | revision.                             |                                   |
| Deletion in Progress | Deletion of driver has been sent to   |                                   |
|                      | MDOT MVA for removal from             |                                   |
|                      | monitoring.                           |                                   |
| Pending change       | Change to Driver CDL indicator has    | Cancel change                     |
|                      | been changed and submitted for        |                                   |
|                      | processing the next business          |                                   |
|                      | evening.                              |                                   |
| Pending Addition     | Driver has been added for             | Cancel addition                   |
|                      | monitoring and will be processed      |                                   |
|                      | the next business evening.            |                                   |
| Pending Deletion     | Driver has been submitted for         | Cancel deletion                   |
|                      | deletion from monitoring and will     |                                   |
|                      | be processed the next business        |                                   |
|                      | evening.                              |                                   |
| Active               | Driver is actively being monitored in | Subscriber can Remove or Edit the |
|                      | the MDOT MVA application.             | driver in this status             |

# Retrieving A List of Monitored Drivers

The DBM web user interface includes a feature allowing the subscriber to retrieve a list of enrolled driver license(s). Using the Add/Manage Drivers tab, the subscriber can select to view All Records per page, then select the file type wished to download the list of drivers, whether Excel or CSV file.

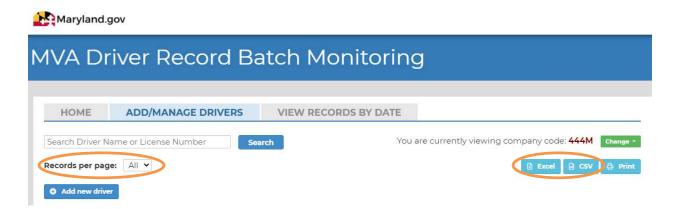

# Retrieving Monitored Drivers by Date

The DBM web user interface also includes a feature the subscriber can utilize to view records for either single days or by date range. Using the View Records by Date tab, the system will **bold** dates when the subscriber has received records. The subscriber can select the appropriate dates or click on 'View all dates', expanding the screen below to list each day when various records were received.

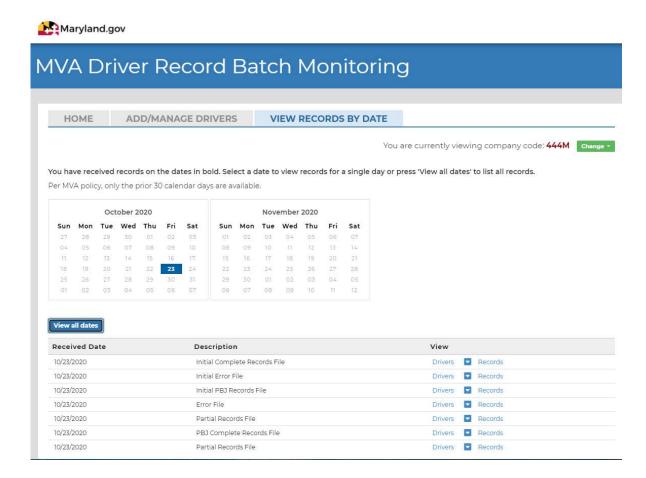

# **DBM References**

A driver record will contain driver record codes and abbreviations. For your reference, the driver record codes and abbreviations along with their explanation are provided below.

| Driver Record Codes | DESCRIPTION                        |
|---------------------|------------------------------------|
| Α                   | License Class                      |
| A/A                 | Administrative Adjudication        |
| A/C                 | Air Conditioning                   |
| A/R                 | Alcohol Related                    |
| ABEY                | Abeyance                           |
| ACC                 | Accident                           |
| ACCUM               | Accumulate(d)                      |
| ACT                 | Action/Acted                       |
| ADM                 | Administration/Administrative      |
| AEP                 | Alcohol Education Program          |
| AFF                 | Affirmed                           |
| AGREE               | Agreement                          |
| ALCH                | Alcohol                            |
| ALT                 | Altered                            |
| AOM                 | Age of Majority                    |
| APP                 | Application                        |
| APPR                | Approved/Approval                  |
| ATT                 | Attend                             |
| AUM                 | Accident - Uninsured Motorist Case |
| В                   | License Class                      |
| B/S                 | Blackout/Seizure                   |
| BAC                 | Blood Alcohol Level                |
| BLDG                | Building                           |
| С                   | License Class                      |
| С                   | Corrected License                  |
| C/FS                | Complaint/False Statement          |
| CANC                | Cancelled                          |
| CDL                 | Commercial Driver License          |
| CDS                 | Controlled Dangerous Substance     |
| CERT                | Certificate                        |
| CHEM                | Chemical                           |
| CIR                 | Circuit                            |
| CLF                 | Central License File               |
| CLR                 | Clearance                          |
| CMV                 | Commercial Motor Vehicle           |
| CO                  | Company                            |
| COMB                | Combination                        |
| COMM                | Committed                          |
| COMP                | Complete(d)                        |
| CONC                | Concurrent                         |
| CONF                | Conference                         |
| CONS                | Consecutive                        |
| CONT                | Continued                          |
| CONTR               | Control                            |
| CONV                | Conviction                         |
| COR                 | Corrected                          |

| Driver Record Codes | DESCRIPTION                               |
|---------------------|-------------------------------------------|
| CR                  | Credit                                    |
| CSE                 | Child Support Enforcement                 |
| CT                  | Court                                     |
| D                   | License Class or Days (30D)               |
| D-1                 | Duplicate License                         |
| D/R                 | Driver Records                            |
| DEC.                | Decision                                  |
| DEF                 | Default                                   |
| DEPT                | Department                                |
| DEV                 | Device                                    |
| DIP                 | Driver Improvement Program                |
| DIS                 | Displaying                                |
| DIST                | District                                  |
| DIV                 | Division                                  |
| DL                  | Driver License                            |
| DMV                 | Motor Vehicle Administration              |
| DOC                 | Document                                  |
| DR                  | Drive/Driving/Driver                      |
| DRC                 | Driver Rehabilitation Clinic              |
| DT                  | Date                                      |
| DTO                 | Dealer Tags Only                          |
| DUP                 | Duplicate Duplicate                       |
| E                   | License Class                             |
| EC                  | Express Consent                           |
| EDUC                | Education                                 |
| EFF                 | Effective                                 |
| ELEC                | Electric                                  |
| EMP                 | Employee, Employment                      |
| ENT                 |                                           |
|                     | Entry Equipment                           |
| EQUIP<br>EX         | Expired, Expiration                       |
| EXC                 | Exceeding                                 |
|                     | Excluded Driver Case                      |
| EXD<br>EXP          |                                           |
| F/R                 | Explosives  Financial Responsibility      |
|                     | Financial Responsibility Fatal Accident   |
| FA                  |                                           |
| FAIL                | Failing/Failure/Failed Full Credit        |
| FC<br>FI            |                                           |
| FIN RESP            | Factitious Financial Responsibility       |
|                     |                                           |
| FPF                 | Fail to Pay Fine                          |
| FR#()               | Financial Responsibility Case (Acc. Date) |
| FRAUD               | Fraudulent                                |
| FREQ                | Frequency                                 |
| FT                  | Feet/Failed Test                          |
| FTA                 | Failure to Appear                         |
| FTY                 | Failure to Yield                          |
| H                   | Hearing (Hearing Officer's Initials)      |
| HAZ                 | Hazard                                    |
| HEAR                | Hearing                                   |
| HFA                 | Hearing - Failed to Appear                |

| Driver Record Codes | DESCRIPTION                         |
|---------------------|-------------------------------------|
| HGT                 | Height                              |
| HW                  | Hearing Waived                      |
| HWY                 | Highway                             |
| IC                  | Implied Consent                     |
| ID                  | Identification                      |
| IMP                 | Improper/Improvement                |
| INC                 | Increase                            |
| IND                 | Indefinite                          |
| INF                 | Influence                           |
| INFO                | Information                         |
| INJ                 | Injury/Injuring/Injurious           |
| INS                 | Insurance                           |
| INSPECT             | Inspection                          |
| INSTALL             | Installment                         |
| INSTR               | Instructions                        |
| INTER               | Interest                            |
| INTERLOCK           | Ignition Interlock Device           |
| INTOX               | Intoxicated/Intoxicating            |
| INVEST              | Investigation                       |
| ISS                 | Issued                              |
| IVP                 | Insurance Verification Program Case |
| J                   | MDOT MVA Judgment Case              |
| JUDG                | Judgment                            |
| LET                 | Letter                              |
| LIC                 | License                             |
| LIQ                 | Liquor                              |
| LO                  | Violation of Local Ordinance        |
| (MV)                | Moving Violation                    |
| M                   | License Class for Months            |
| M/C                 | Motorcycle                          |
| MAB                 | Medical Advisory Board              |
| MAG                 | Magistrate                          |
| MAIF                | Maryland Automobile Insurance Fund  |
| MAX                 | Maximum                             |
| MD                  | Maryland                            |
| MFG                 | Manufacturer                        |
| MISREP              | Misrepresentation                   |
| MO                  | Motorcycle/Motor scooter            |
| MODI                | Modified                            |
| MPH                 | Miles per Hour                      |
| MSP                 | Maryland State Police               |
| MTR                 | Motor                               |
| MUT                 | Mutilated                           |
| MV                  | Motor Vehicle                       |
| MDOT MVA            | Motor Vehicle Administration        |
| NC                  | Nolo Contendere                     |
| NEGL                | Negligent                           |
| NRS                 | Non-Resident Student                |
| O/C                 | Out-of-Country                      |
| O/S                 | Out-of-State                        |
| OBT                 | Obtain                              |
| 001                 | Ostani                              |

| Driver Record Codes | DESCRIPTION                            |
|---------------------|----------------------------------------|
| OP                  | Operating                              |
| OPR                 | Operator                               |
| ORG                 | Original                               |
| PAR                 | Parent                                 |
| PASS                | Passenger                              |
| PAY                 | Payment                                |
| PBJ                 | Probation Before Judgment              |
| PD                  | Property Damage                        |
| PED                 | Pedestrian                             |
| PEND                | Pending                                |
| PER                 | Permit                                 |
| PERS                | Person                                 |
| PI                  | Personal Injury                        |
| POS                 | Possession, Possess                    |
| PRIV                | Privilege                              |
| PROB                | Probated or Probation                  |
| PROH                | Prohibited                             |
| PROP                | Property                               |
| PSYS                | Point System                           |
| PT                  | Passed Test                            |
| PUR                 | Purpose                                |
| PWV                 | Probation Without (or before) Verdict  |
| R                   | Refused or Renewal License             |
| R/R                 | Review & Reinstatement                 |
| RA                  | Reinstatement Application              |
| RE                  | Reissued                               |
| RE-EXAM             | Re-examination                         |
| REC REC             | Record                                 |
| RECD                | Received                               |
| RECIP               |                                        |
| REF                 | Reciprocity Refused or Refusal         |
| REG                 | Registration, Register, or Regulations |
|                     | Rehearing                              |
| REHEAR              | Reinstatement                          |
| REIN                | Relative, Related                      |
| REL                 |                                        |
| REM                 | Remand, Remanded                       |
| REQ                 | Requirement, Require  Resident         |
| RES<br>RESC         | Rescinded                              |
|                     |                                        |
| RESCH               | Rescheduled  Rescheduled               |
| RESP                | Responsibility  Responsibility         |
| RESTR               | Restricted or Restrictions             |
| RET                 | Return                                 |
| RETRO               | Retroactive                            |
| REV                 | Revoked or Revocation                  |
| RI                  | Reinstated                             |
| ROW                 | Right of Way                           |
| RP                  | Reprimand                              |
| RPA                 | Refused or Revoked Pending Appearance  |
| RR                  | Railroad or Restriction Removed        |
| RS                  | Random Selection                       |

| Driver Record Codes | DESCRIPTION                                 |
|---------------------|---------------------------------------------|
| RTT                 | Brake Reaction Time Test                    |
| S                   | Substitute License                          |
| SAT                 | Satisfied                                   |
| SCH                 | Scheduled                                   |
| SER                 | Serial                                      |
| SIGN                | Signed                                      |
| SNL                 | Signed Statement - No License in Possession |
| SPA                 | Suspended Pending Appearance                |
| SPEC                | Special                                     |
| SS                  | Sentence Suspended                          |
| ST                  | Student                                     |
| STAT                | Statement                                   |
| SUB                 | Substitute                                  |
| SUBST               | Substance                                   |
| SUR                 | Surrender                                   |
| SUS                 | Suspended or Suspension                     |
| SW                  | Suspension Withdrawn                        |
| SYS                 | System                                      |
| Т                   | License Type                                |
| TEMP                | Temporary                                   |
| TP                  | Test Place                                  |
| TRAF                | Traffic                                     |
| TRANS               | Transportation or Transporting              |
| TRK                 | Truck                                       |
| TUN                 | Tunnel                                      |
| TV                  | Television                                  |
| TY                  | Regular or Photo License                    |
| UL                  | Unable to Locate (investigation)            |
| UMC                 | Uninsured Motorist Complaint Case           |
| UN                  | Under                                       |
| UNATT               | Unattended                                  |
| UNAUTH              | Unauthorized                                |
| UNINS               | Uninsured                                   |
| UNLIC               | Unlicensed                                  |
| US                  | United States                               |
| VEH                 | Vehicle                                     |
| VER                 | Verdict                                     |
| VERIF               | Verification                                |
| VIN                 | Vehicle Identification Number               |
| VIO                 | Violation, Violate                          |
| W/O                 | Without                                     |
| WARN                | Warning                                     |
| WARR                | Warrant                                     |
| WDN                 | Withdrawn                                   |
| WGT                 | Weight                                      |
| WL                  | Warning Letter                              |
| Χ                   | Involved in an Accident                     |
| YDIP                | Youth Driver Improvement Program            |
| YLCP                | Youth License Control Program               |
| YR                  | Year                                        |
| &                   | And                                         |
| L                   | 1                                           |

| Driver Record Codes | DESCRIPTION    |
|---------------------|----------------|
| *                   | Points Expired |
| /                   | Or             |

# **Accident Codes**

| Accident Codes | DESCRIPTION                            |  |
|----------------|----------------------------------------|--|
| Х              | Driver contributed to an accident      |  |
| Υ              | Driver contributed to a fatal accident |  |
| (blank)        | No accident                            |  |

# **Driver License Type Codes**

| Driver License | Description                                                              |
|----------------|--------------------------------------------------------------------------|
| Туре           |                                                                          |
| COR            | Administrative Correction                                                |
| DUP            | Duplicate                                                                |
| NEW            | New                                                                      |
| PMTCRT         | Permit Correction                                                        |
| REN            | Renewal                                                                  |
| TRNSFR         | Transferring a professional license from one linked business to another. |
| UPGRAD         | Upgrade from a permit to a full license.                                 |

# **Restriction Codes**

| Code | Restriction Meaning/Purpose                                |
|------|------------------------------------------------------------|
| А    | May not be used to purchase a firearm                      |
| В    | Corrective Lenses                                          |
| С    | Special Brakes, Hand Control, or Others                    |
| C01  | Hand Controls                                              |
| C02  | Left Foot Accelerator                                      |
| C03  | Pedal Extension                                            |
| C04  | Foot Controls                                              |
| C05  | Power Steering                                             |
| C06  | Power Brakes and Steering                                  |
| C07  | Steering Knob                                              |
| C08  | Direction Signals                                          |
| C09  | Outside Mirror Each Side (OMES)                            |
| C10  | Bioptic Telescopic Lenses                                  |
| C11  | Chest Strap                                                |
| C12  | Tripin Steering Device                                     |
| C13  | Remote Functions                                           |
| C14  | Convex Mirrors                                             |
| C15  | Pedal Block                                                |
| C16  | Electronic Steering                                        |
| C17  | Electronic Steering Device                                 |
| C18  | Panoramic Mirror                                           |
| C19  | Right Lower Leg Prosthetic                                 |
| D    | Prosthetic Aid                                             |
| Е    | No Manual Transmission Equipped CMV/Automatic Transmission |
| E01  | Automatic Transmission                                     |

| Code | Restriction Meaning/Purpose                                |
|------|------------------------------------------------------------|
| E02  | No Manual Transmission Equipped CMV                        |
| F    | Outside Mirror                                             |
| G    | Limited to Daylight Driving Only                           |
| Н    | Limited                                                    |
| H01  | Employment Purposes Only                                   |
| H02  | Employer's Vehicle for Employment Only                     |
| H03  | Employment Purposes Only – Child Support Enforcement       |
| H04  | Alcohol Prevention or Treatment Program (OAH)              |
| H05  | Employment and Educational Purposes (OAH)                  |
| H06  | Obtaining Health Care Treatment                            |
| ı    | Limited                                                    |
| 101  | Class A - Restricted to test purposes only (Examiners)     |
| 102  | Class A & B - Restricted to test purposes only (Examiners) |
| 103  | Class M Testing purposes only                              |
| J    | Driver Enforcement                                         |
| J01  | Educational Purposes Only                                  |
| J02  | Alcohol                                                    |
| J03  | Ignition Interlock Device Required                         |
| J04  | Ignition Interlock Device Required or Employer's Exemption |
| J05  | Alcohol - Medical Advisory Board (DWS)                     |
| J06  | Employment & Educational Purposes Only (DWS)               |
| J07  | Ignition Interlock Device Required (DWS)                   |
| J08  | Three-Wheeled Motorcycle                                   |
| J09  | Valid in Maryland Only                                     |
| J10  | Under 21 Alcohol Restricted                                |
| J11  | Mandatory Restraints All Occupants                         |
| J12  | Court Ordered Ignition Interlock                           |
| J13  | RV and Motor Homes Only                                    |
| J14  | Court Ordered Alcohol                                      |
| J15  | 3 Year Alcohol                                             |
| J16  | Vehicles 10,000 Lbs or Less                                |
| J17  | No P, S or H Endorsements                                  |
| J18  | Non-Commercial Class C Only                                |
| J19  | Mandatory Ignition Interlock                               |
| J20  | Drug                                                       |
| J21  | Alcohol and Drug                                           |
| J22  | Requires Rehab Instructor Only                             |
| J23  | Requires Driving Instructor Only                           |
| J24  | No Highway/Interstate                                      |
| J25  | Driving Range 5 Miles                                      |
| J26  | Driving Range 10 Miles                                     |
| J27  | Driving Range 15 Miles                                     |
| J28  | Requires Rehab/Driving Instructor Only                     |
| J29  | Ignition Interlock - Repeat Offender                       |
| J30  | Nighttime Driving Requires Rehab/Driving Instructor        |
| J31  | Non-Commercial Class A Authorized                          |
| J32  | Other                                                      |
| K    | CDL Intrastate Only                                        |
| L    | No Air Brake Equipped CMV                                  |
| М    | No Class A Passenger Vehicle                               |
| N    | No Class A or B Passenger Vehicle                          |

| Code | Restriction Meaning/Purpose                                             |
|------|-------------------------------------------------------------------------|
| 0    | No Tractor Trailer CMV                                                  |
| Р    | No Passengers in CMV Bus                                                |
| R    | Warning - ID Theft Victim - Verify ID                                   |
| Т    | Limit Term Temporary                                                    |
| U    | Not Acceptable for Federal Purposes                                     |
| V    | Medical Variance                                                        |
| W    | Veteran                                                                 |
| Χ    | No Cargo in CMV Tank Vehicle                                            |
| Z    | Organ Donor, Hearing/Speech Impaired, or No Full Air Brake Equipped CMV |
| Z01  | No Full Air Brake Equipped CMV                                          |
| Z02  | Hearing Impaired                                                        |
| Z03  | Speech Impaired                                                         |
| Z04  | Hearing and Speech Impaired                                             |

# **License Class Codes**

| License Class<br>Code | Description                                     |
|-----------------------|-------------------------------------------------|
| CDLA                  | Commercial Class A                              |
| CDLAM                 | Commercial Class A & Motorcycle                 |
| CDLB                  | Commercial Class B                              |
| CDLBM                 | Commercial Class B & Motorcycle                 |
| CDLC                  | Commercial Class C                              |
| CDLCM                 | Commercial Class C & Motorcycle                 |
| CDPA                  | Commercial Class A Permit                       |
| CDPB                  | Commercial Class B Permit                       |
| CDPC                  | Commercial Class C Permit                       |
| LGCLPA                | Legacy Commercial Class A Permit                |
| LGCLPB                | Legacy Commercial Class B Permit                |
| LGCLPC                | Legacy Commercial Class C Permit                |
| NCLA                  | Non-Commercial Class A                          |
| NCLAM                 | Non-Commercial Class A & Motorcycle             |
| NCLB                  | Non-Commercial Class B                          |
| NCLBM                 | Non-Commercial Class B & Motorcycle             |
| NCLC                  | Non-Commercial Class C                          |
| NCLCM                 | Non-Commercial Class C & Motorcycle             |
| NCLCP                 | Non-Commercial C Provisional                    |
| NCLCPM                | Non-Commercial Class C Provisional & Motorcycle |
| NCLM                  | Non-Commercial Class M                          |
| NCLMP                 | Non-Commercial M Provisional                    |
| NCPA                  | Non-Commercial Class A Permit                   |
| NCPB                  | Non-Commercial Class B Permit                   |
| NCPC1                 | Non-Commercial Class C GLS Permit               |

| NCPC2  | Non-Commercial Class C Non GLS Permit |
|--------|---------------------------------------|
| NCPM1  | Non-Commercial Class M GLS Permit     |
| NCPM2  | Non-Commercial Class M Non GLS Permit |
| NCPMOP | Non-Commercial Moped Permit           |
| TMP45  | Temporary 45 Day License              |
| TMP90  | Temporary 90 Day License              |
| SID    | State Id                              |

# **Race Description Codes**

| Race<br>Code | Description                               |
|--------------|-------------------------------------------|
| ASIAN        | Asian                                     |
| BLACK        | Black/African American                    |
| ISLAND       | Native Hawaiian or other Pacific Islander |
| MULTI        | Multiracial                               |
| NATIVE       | American Indian or Alaska Native          |
| WHITE        | White/Caucasian                           |

#### **Accident Codes**

|         | Accident Descriptions                  |
|---------|----------------------------------------|
| Code    |                                        |
| Χ       | Driver contributed to an accident      |
| Υ       | Driver contributed to a fatal accident |
| (blank) | No Accident                            |

# **Endorsement Codes**

|      | Endorsement Descriptions           |
|------|------------------------------------|
| Code |                                    |
| Н    | Hazmat Endorsement Type            |
| N    | Tanker Endorsement Type            |
| Р    | Passenger Endorsement Type         |
| S    | School Bus Endorsement Type        |
| Т    | Doubles / Triples Endorsement Type |
| Χ    | Hazmat / Tanker Endorsement Type   |

# **License Document Codes**

|        | License Document Descriptions |
|--------|-------------------------------|
| Code   |                               |
| REALID | Real ID                       |
| NRID   | Non-Real ID                   |
| TEMP   | Temporary License             |

#### **License Status Codes**

|      | License Status Descriptions (NCL or CDL) |
|------|------------------------------------------|
| Code |                                          |

| DRVCANELG | Driving privilege or credential is cancelled but this driver is eligible to re-apply                 |
|-----------|----------------------------------------------------------------------------------------------------|
| DRVCANNOT | Driving privilege or credential is cancelled and the driver is not eligible to re-apply at this time |
| DRVDSQ    | Disqualified from commercial driving privilege                                                       |
| DRVDWN    | Driving privilege has been downgraded                                                                |
| DRVELG    | Driver is eligible to apply                                                                          |
| DRVEXP    | License is expired                                                                                   |
| DRVIID    | Must clear the Ignition Interlock Unit                                                               |
| DRVMAB    | Must clear the Medical Unit                                                                          |
| DRVNOT    | Driver is not eligible for this driving privilege. Check indicators for more information             |
| DRVRFS    | Driver refused licensure                                                                             |
| DRVRPD    | This customer has been reported deceased                                                             |
| DRVRVK    | Driving privilege or eligibility to apply is revoked                                                 |
| DRVSUS    | Driving privilege or eligibility to apply is suspended                                               |
| DRVVLD    | License is valid                                                                                     |
| DRVVPV    | Provisional license is valid                                                                         |

# **Sex Status Codes**

|        | Sex Descriptions |
|--------|------------------|
| Code   |                  |
| FEMALE | Female           |
| MALE   | Male             |
| UNK    | Unknown          |
| UNSPEC | Unspecified      |

# **Suffix Codes**

| Cada        | Suffix Descriptions |
|-------------|---------------------|
| Code<br>1ST | 1ST                 |
| 2ND         | 2ND                 |
| 3RD         | 3RD                 |
| 4TH         | 4TH                 |
| 5TH         | 5TH                 |
| 6TH         | 6TH                 |
| 7TH         | 7TH                 |
| 8TH         | 8TH                 |
| 9TH         | 9TH                 |
| DDS         | DDS                 |
| ESQ         | ESQ                 |
| П           |                     |
| Ш           | III                 |
| IV          | IV                  |
| IX          | IX                  |
| JD          | JD                  |
| JR          | JR                  |
| MD          | MD                  |
| PDH         | PDH                 |
| SR          | SR                  |
| V           | V                   |
| Vi          | Vi                  |

| VII  | VII  |
|------|------|
| VIII | VIII |
| VM   | VM   |
| Χ    | X    |

# Unit Type Codes

|      | Unit Type Descriptions |
|------|------------------------|
| Code |                        |
| #    | #                      |
| APT  | APARTMENT              |
| BLDG | BUILDING               |
| BSMT | BASEMENT               |
| DEPT | DEPARTMENT             |
| FL   | FLOOR                  |
| FRNT | FRONT                  |
| HNGR | HANGAR                 |
| LBBY | LOBBY                  |
| LOT  | LOT                    |
| LOWR | LOWER                  |
| NUM  | NUM                    |
| OFC  | OFFICE                 |
| PH   | PENTHOUSE              |
| PIER | PIER                   |
| REAR | REAR                   |
| RM   | ROOM                   |
| SIDE | SIDE                   |
| SLIP | SLIP                   |
| SPC  | SPACE                  |
| STE  | SUITE                  |
| STOP | STOP                   |
| TRLR | TRAILER                |
| UNIT | UNIT                   |
| UPPR | UPPER                  |

# **Conviction Category**

| Conviction Category                   | Conviction Description |
|---------------------------------------|------------------------|
| AAD Administrative Action             |                        |
| Accounts Receivable                   |                        |
| Admin Per Se                          |                        |
| Admin Per Se (Reporting)              |                        |
| Administrative/Court Ordered Sanction |                        |
| Arrest Warrant                        |                        |
| CDL Medical Certificate               |                        |
| Certificate                           |                        |
| Converted Information                 |                        |
| Converted Verdict                     |                        |
| Conviction                            | Convicted in Maryland  |
| DWS Administrative Action             |                        |
| Fatal                                 |                        |

| Hazmat Application         |                         |
|----------------------------|-------------------------|
| Hearing                    |                         |
| Juvenile Verdict           |                         |
| Knowledge Exam             |                         |
| Notice                     |                         |
| NRVC Report                |                         |
| Other Information          |                         |
| Out of State Conviction    | Conviction out of state |
| Out of State Withdrawal    |                         |
| Probation Before Judgement |                         |
| Returned Mail              |                         |
| Restriction Management     |                         |
| Sanction                   |                         |
| Sanction Reinstatement     |                         |
| Sanction Stay              |                         |

#### **Conviction Detail**

| Conviction Detail Value | Conviction Detail Descriptions                      |
|-------------------------|-----------------------------------------------------|
| BAC                     | Blood alcohol content: e.g. 0.13 (4 chars)          |
|                         | Relevant only to DUI-related violations             |
| Speed                   | Posted Speed (3 chars) + Violation Speed (3 chars)  |
|                         | e.g. 060069 (6 chars)                               |
|                         | Relevant only to speed-related violations           |
| Underlying Violation    | AAMVA Code Dictionary (ACD) Code, e.g B20 ( chars)  |
|                         | Relevant to failure to appear/comply/pay violations |

# **Conviction and Sanction Descriptions**

MDOT MVA has a thorough list of legacy and newly implemented codes and descriptions for Convictions and Sanctions. That list can be found at <a href="https://egov.maryland.gov/mva/">https://egov.maryland.gov/mva/</a> under Resources.